## **UPM EDUROAM GUIDE FOR ANDROID PHONES**

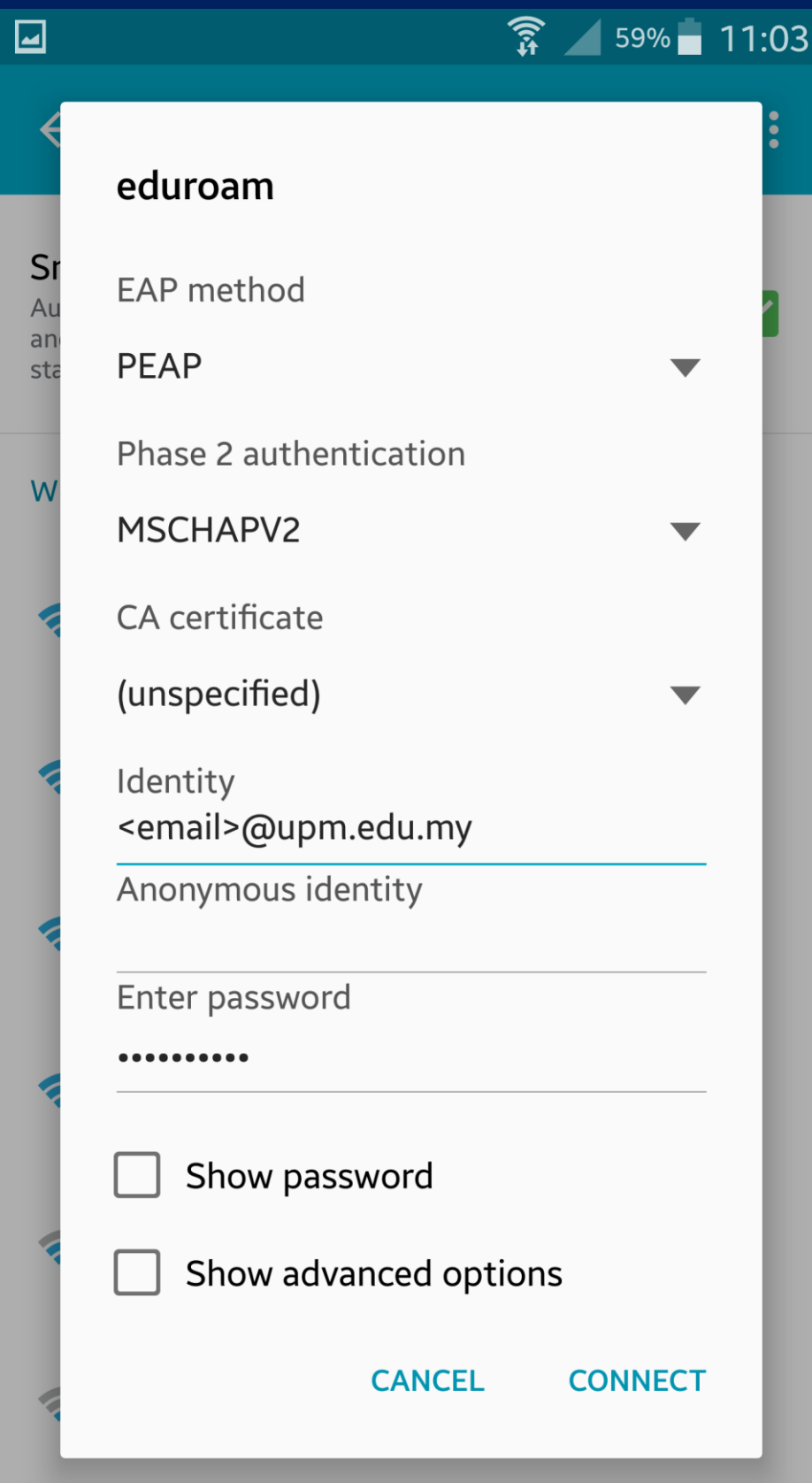

Turn of WIFI and look for available AP with the "eduroam" SSID

Click on the "eduroam" to connect and settings will be displayed

Please make sure the settings are as follows;

- EAP method: PEAP
- Phase 2 authentication: MSCHAPv2.
- CA certificate: unspecified.
- User certificate: unspecified.
- Identity: <email>@upm.edu.my
- Anonymous Identity: this field can be left blank.
- Wireless Password: <upmid password>

Click 'Connect'.